**1. Instalacja**

## **Instrukcja :**

**Należy użyć jeden koniec kabla zasilającego DVR (samca) (3) i podłączyć go do wejścia zasilającego** 

 $\mathbf{p}$ el zasilający (5) do adaptera zasilającego (4).

**Do gniazdka elektrycznego należy podłączyć kabel zasilający (5).**

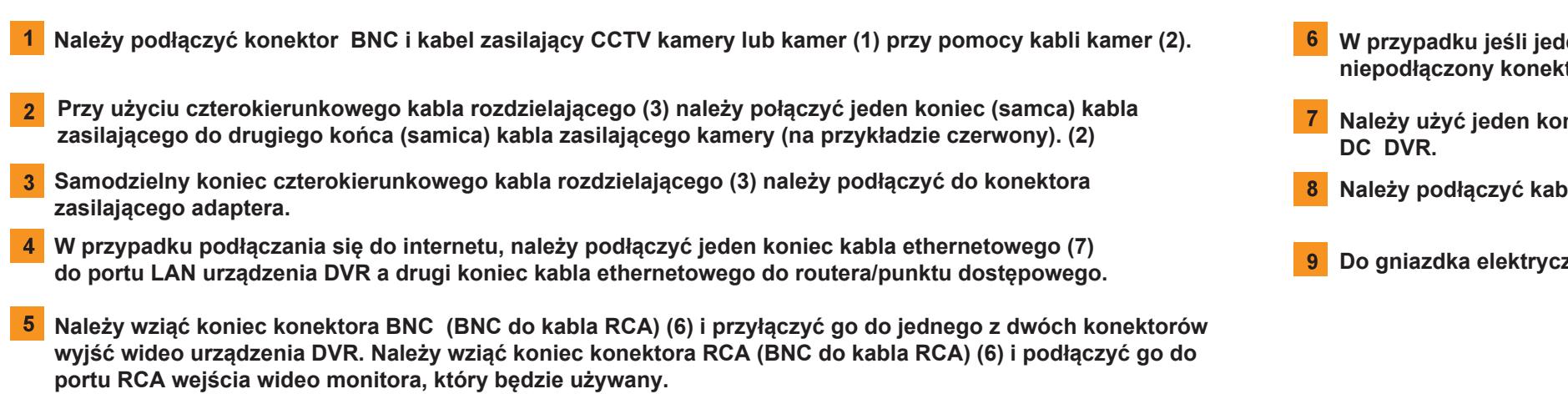

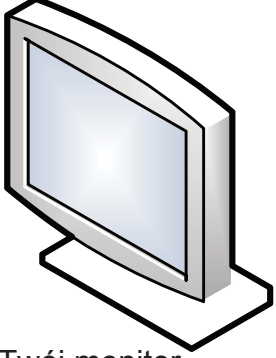

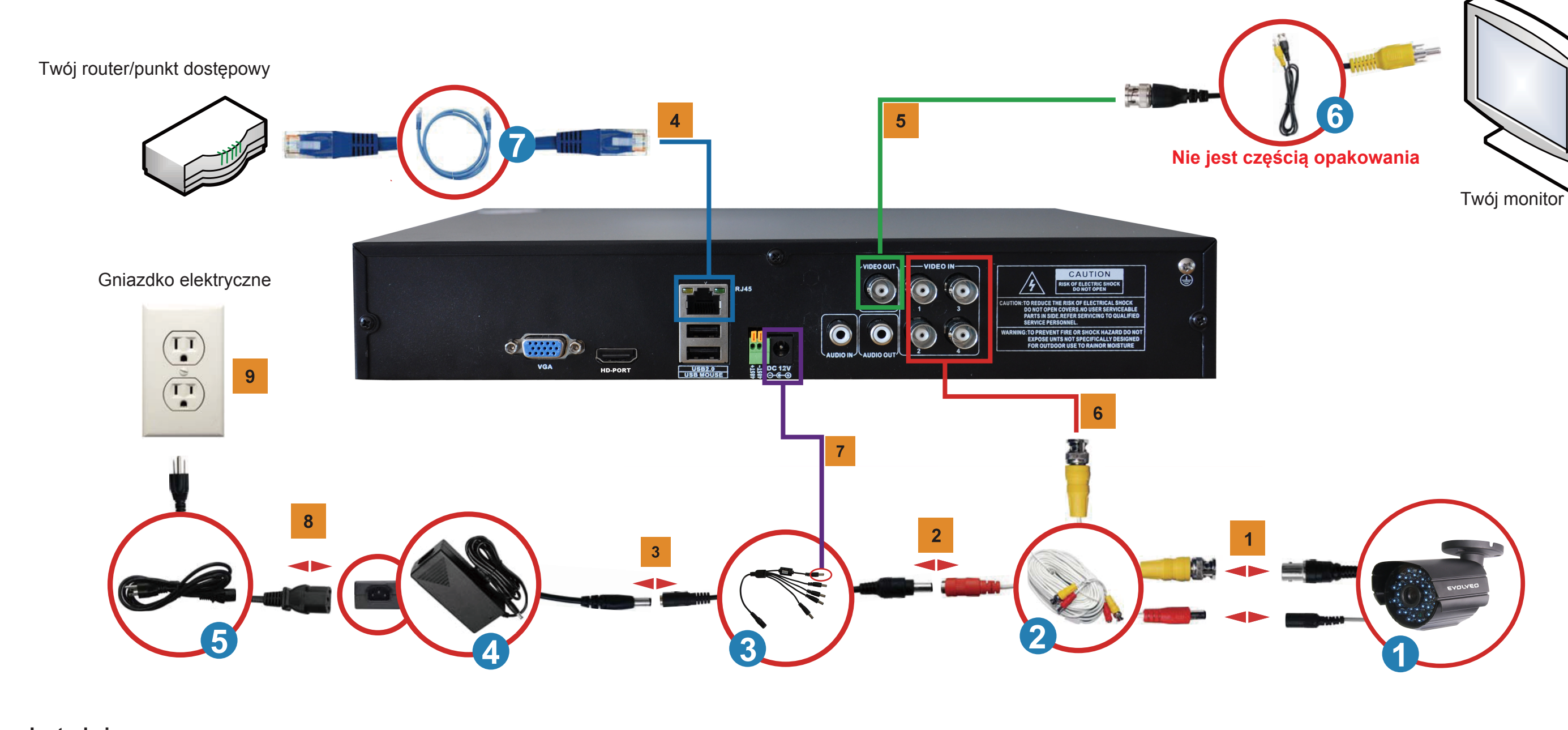

**W przypadku jeśli jeden koniec kabla kamery (2) jest podłączony do kamery CCTV, to należy wziąć niepodłączony konektor BNC i podłączyć go do jednego z kanałów wejściowych BNC (1CH, 2CH, 3CH, 4CH).**

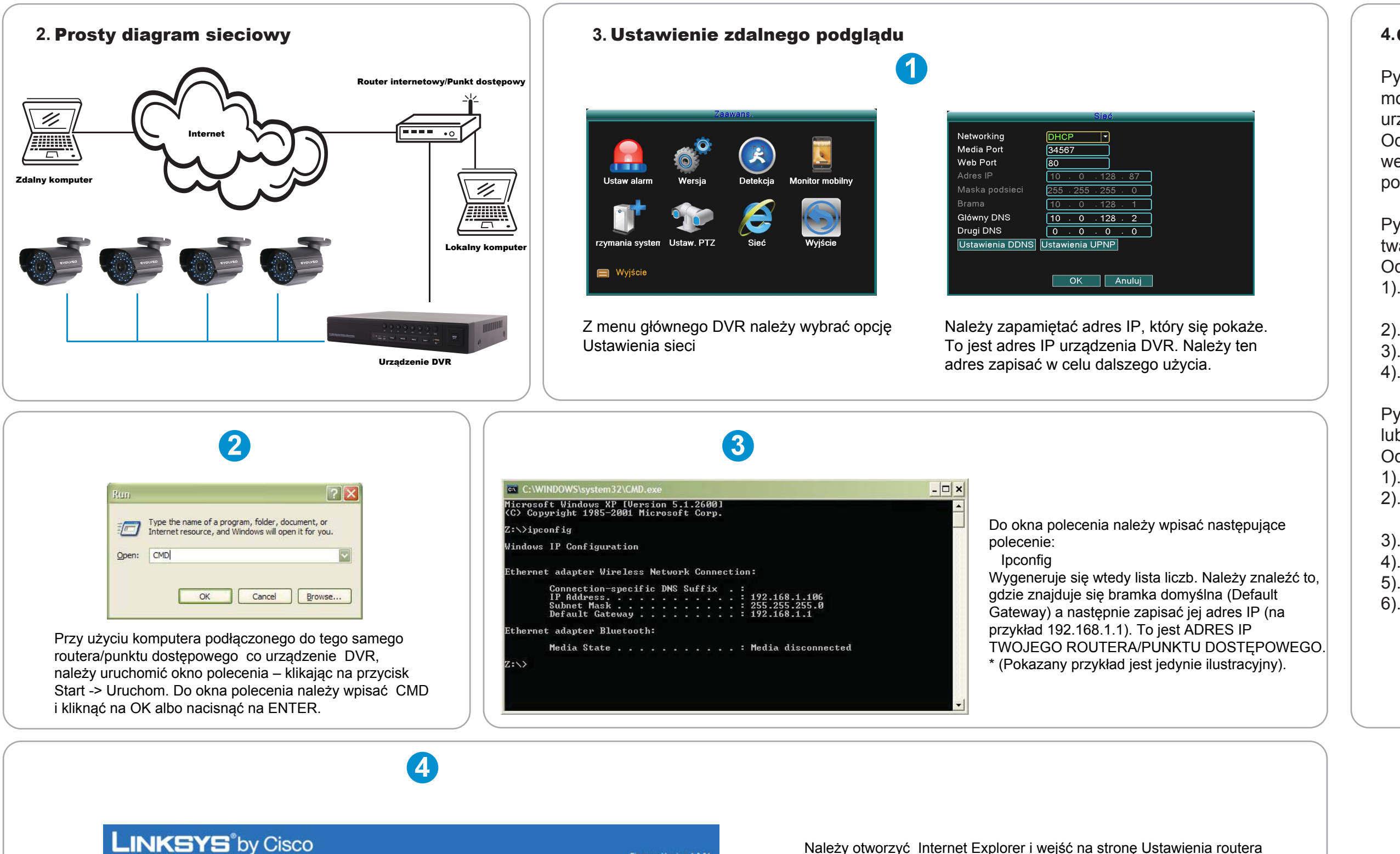

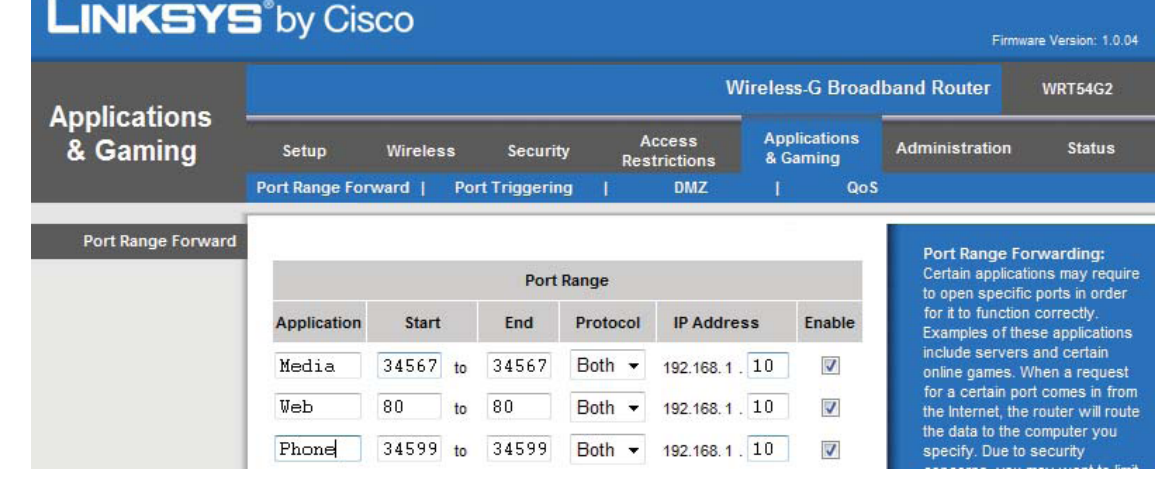

(Router Setup Page) poprzez użycie adresu IP, uzyskanego w kroku 3.

W instrukcji obsługi routera/punktu dostępowego należy znaleźć sposób ustawienia routera. Można również odwiedzić stronę web http://www.portforward.com , wyszukać tam swój model routera/punktu dostępowego i znaleźć pomoc przy nastawieniu przekierowania portu.

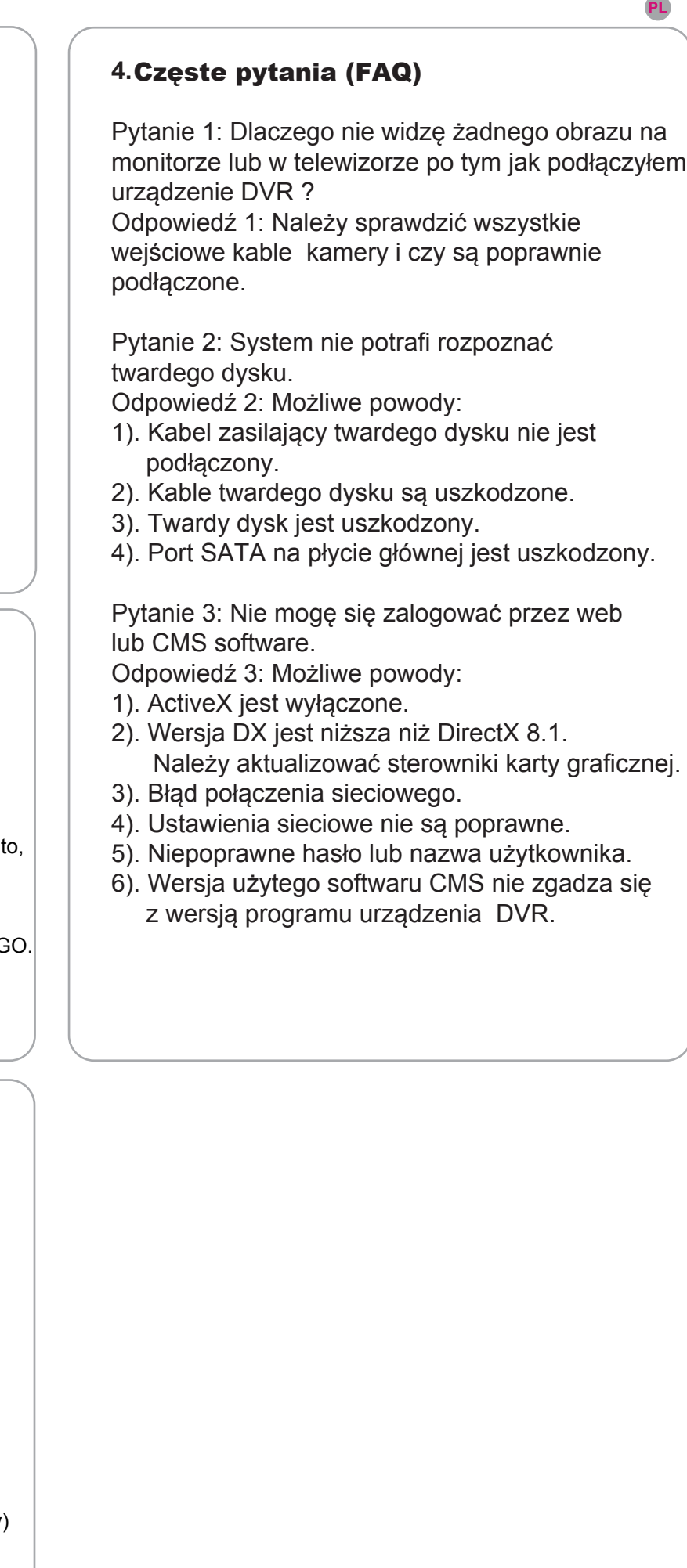

W przypadku uzyskania dostępu do strony z ustawieniem routera (Router Setup Page), należy przejść do części umożliwiającej ustawienie przekierowania portów. Media port 34567, web port 80 a phone (telefoniczny) port 34599 należy przekierować na adres IP urządzenia DVR.